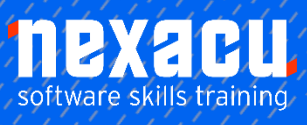

 $\overline{a}$ 

# **[Access Level 1 Online Module](https://nexacu.com.au/online-training/access-courses/)**

### **Detailed Content**

### Key Concepts

Understand what a database is. Understand the difference between data and information. Understand how a database is organized in terms of tables, records and fields Know some of the common uses of large-scale databases like: airline booking systems, government records, bank account records, hospital patient details.

#### Database Organization

Understand that each table in a database should contain data related to a single subject type. Understand that each field in a table should contain only one element of data. Understand that field content is associated with an appropriate data type like: text, number, date/time, yes/no. Understand that fields have associated field properties like: field size, format, default value. Understand what a primary key is. Understand what an index is. Understand how it allows for faster data access.

#### Relationships

Understand that the main purpose of relating tables in a database is to minimize duplication of data. Understand that a relationship is built by matching a unique field in one table with a field in another table.

Understand the importance of maintaining the integrity of relationships between tables.

#### **Operation**

Know that professional databases are designed and created by database specialists. Know that data entry, data maintenance and information retrieval are carried out by users. Know that a database administrator provides access to specific data for appropriate users. Know that the database administrator is responsible for recovery of a database after a crash or major error.

#### Working with Databases

Open, close a database application. Open, close a database. Create a new database and save to a location on a drive. Display, hide built-in toolbars. Restore, minimize the ribbon. Use available Help functions.

#### Common Tasks

Open, save and close a table, query, form, report. Switch between view modes in a table, query, form, report. Delete a table, query, form, report. Navigate between records in a table, query, and form. Sort records in a table, form, query output in ascending, descending numeric, alphabetic order.

#### **Records**

Add, delete records in a table. Add, modify, and delete data in a record.

#### **Design**

Create and name a table and specify fields with their data types like: text, number, date/time, yes/no. Apply field property settings: field size, number format, date/time format, default value. Create a validation rule for number, date/time, and currency. Understand consequences of changing data types, field properties in a table. Set a field as a primary key. Index a field (with, without duplicates allowed). Add a field to an existing table. Change width of columns in a table.

#### Main Operations

Use the search command for a specific word, number, and date in a field. Apply a filter to a table, form. Remove the application of a filter from a table, form.

#### **Queries**

Understand that a query is used to extract and analyse data. Create a named single table query using specific search criteria. Create a named two-table query using specific search criteria. Add criteria to a query using one or more of the following operators:  $=$  (Equal),  $\langle$  (Not equal to) < (Less than) <= (Less than or equal to) > (Greater than) >= (Greater than or equal to) Add criteria to a query using one or more of the following logical operators: AND, OR, NOT. Use a wildcard in a query, \* or %, ? or \_\_. Edit a query: add, modify, and remove criteria. Edit a query: add, remove, move, hide, and unhide fields.

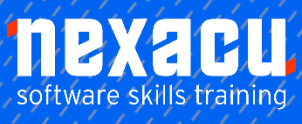

## **Access Level 1 Online Module**

Run a query.

#### Forms

 $\overline{a}$ 

Understand that a form is used to display and maintain records. Create and name a form. Use a form to insert new records. Use a form to delete records. Use a form to add, modify, delete data in a record Add, modify text in headers, footers in a form.

#### Reports, Data Export

Understand that a report is used to print selected information from a table or query.

Create and name a report based on a table, query.

Change arrangement of data fields and headings within a report layout.

Present specific fields in a grouped report by sum, minimum, maximum, average, count, at appropriate break points.

Add, modify text in headers, footers in a report.

Export a table, query output in spreadsheet, text (.txt, .csv), XML format to a location on a drive.

#### **Printing**

Change the orientation (portrait, landscape) of a table, form, query output, report.

Change paper size. Print a page, selected record(s), and complete table.

Print all records using form layout, specific pages using form layout.

Print the result of a query.

Print specific page(s) in a report, print complete report